### **Willkommen!**

Gemeinsam mit der Bildungsanstalt für Kindergartenpädagogik in Klagenfurt haben wir Praxi - BAKIP Praxisverwaltung entwickelt und seit dem Wintersemster 2014/15 sehr erfolgreich im Einsatz.

Während der Entwicklung haben wir großen Wert auf die Benutzerfreundlichkeit gelegt. Das Programm ist einfach zu verwenden. Eingaben werden automatisch auf Gültigkeit geprüft. Es kann daher zu keinen doppelten Praxis-Zuteilungen kommen.

Sie können verschiedene Listen als PDF erzeugen sowie auf Papier ausdrucken. Die PDF Dateien erhalten automatisch entsprechende Dateinamen. Sie können auch direkt aus der Anwendung E-Mails versenden und so Papierverbrauch und Porto-Kosten senken.

Für die Installation der Datenbank sind keine zusätzlichen Lizenzkosten notwendig. Die Datenbank kann auch im Netzwerk installiert werden und so den Zugriff von mehreren Arbeitsplätzen aus ermöglichen.

Wir bieten Ihnen sowohl die Installation, die Einschulung sowie die laufende Betreuung der Anwendung an. Gerne passen wir das Programm individuell an Ihre Anforderungen an.

Probieren Sie doch einfach die Test-Version unter http://edv.dorn.cc/praxi!

Mit freundlichen Grüßen Hannes Dorn

## **Kontakt**

### **DORN EDV**

Ing. Mag. Hannes Dorn Weintraubengasse 7/4 1020 Wien

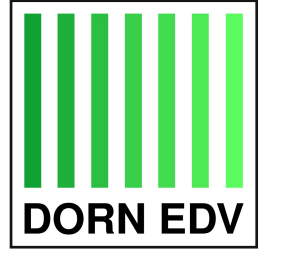

+43 (676) 4059429 **Telefon** E-Mail edv@dorn.cc edv.dorn.cc Website Facebook facebook.com/edv.dorn.cc **Skype** hannes.dorn

## **Praxi BAKIP Praxisverwaltung**

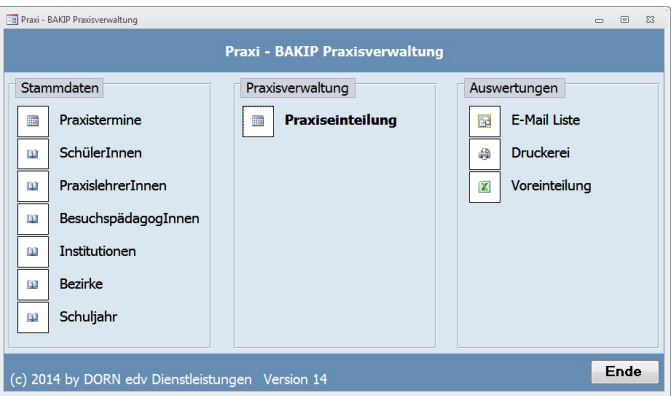

**Reduziert Verwaltungsaufwand** 

Schafft mehr Übersicht

Praktisch in der Anwendung

## **Technische** Voraussetzungen

Microsoft Windows 7 oder höher Microsoft Access 2007 Runtime oder höher **PDF Druckertreiber** 

Die Anwendung wird inkl. Source-Code ausgeliefert. Damit sind Sie unabhängig von uns.

# **DORN** edv Dienstleistungen

### gehtnedgibtsned.at

### Stammdatenverwaltung

#### Praxistermine

Hier geben Sie für jede Klasse und Praxis-Art (Kindergarten, Hort, Früherziehung, Soki) die Rahmenzeiten der Praxis-Termine an. Sie können die Rahmezeiten für einen Jahrgang, eine Klasse oder eine Gruppe festlegen.

#### Schülerinnen und Schüler

Liste aller Schülerinnen und Schüler inkl. Zusatzinformationen wie Jahrgang. Klasse. Gruppe, Hort und Früherziehung. Gerne unterstützen wir Sie bei der Übernahme der Daten aus dem Verwaltungssystem.

#### Praxislehrerinnen und -lehrer

Mitarbeiter der BAKIP, die die Praktikantinnen und Praktikanten betreuen.

#### Besuchspädagoginnen und -pädagogen

Mitarbeiter in den Kindergärten, die die Praktikantinnen und Praktikanten betreuen.

#### Institutionen

Kindergärten, Hort, etc. in denen die Schülerinnen und Schüler auf Praxis sind. Die Institutionen sind mit den Besuchspädagoginnen und -pädagogen und den zugeteilten Praktikantinnen und Praktikanten verknüpft. Sie sehen bei jedem Kindergarten die zugeteilten Praxis-Einsätze.

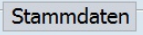

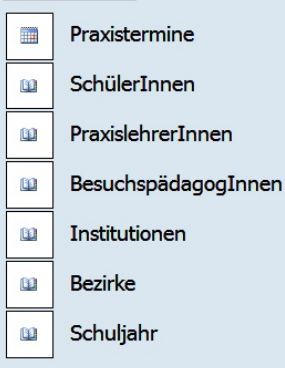

Sie können beliebig viele Einträge erfassen. In der Listen-Anzeige können Sie die Datensätze nach verschiedenen Kriterien filtern, im Detailformular werden die Daten erfaßt.

## **Praxiseinteilung**

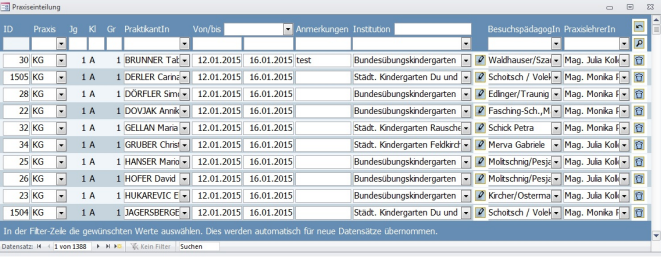

Das Formular sieht auf den ersten Blick kompliziert aus, ist es aber nicht.

Ganz oben ist die Filter-Zeile. Damit können Sie die Datensätze nach verschiedenen Kriterien auswählen. Sie können nach Praxisart, Jahrgang, Klasse, Gruppe, Praktikantin bzw. Praktikanten, Zeitraum, Institution, Besuchspädagogin und -pädagogen sowie nach Praxislehrerin oder -lehrer filtern.

Um rasch neue Praxis-Einteilungen hinzuzufügen, tragen Sie die Praxis-Daten, die für alle Schüler gelten, in die Filter-Zeile ein. Dann fügen Sie einen neuen Datensatz ein und die Werte aus der Filterzeile werden automatisch übernommen. Damit sparen Sie eine Menge Zeit bei der Eingabe.

Nach erfolgter Eingabe überprüft das System automatisch, ob die Angaben plausibel sind. Paßt etwas nicht, gibt es einen entsprechenden Hinweis.

Schon nach kurzer Zeit geht die Eingabe schnell von der Hand.

Das Formular paßt sich automatisch der verfügbaren Bildschirmbreiet an und nutzt so bestmöglich den vorhandenen Platz aus.

## **Auswertungen**

Hier erstellen Sie Listen der Praxis-Einteilungen für die Besuchspädagoginnen und -pädagogen, die Praxislehrerinnen und -lehrer sowie Genehmigungsbestätigungen für die Leiter der Institutionen.

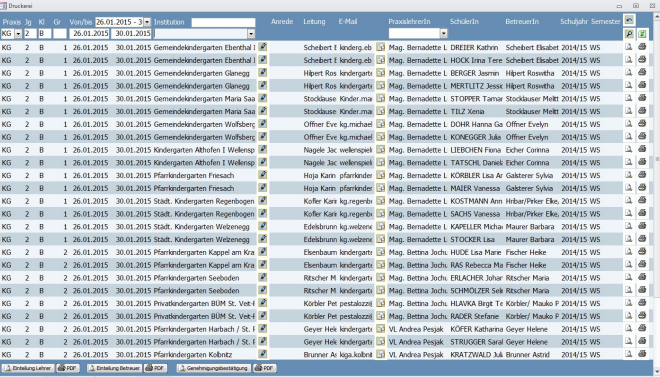

Wenn Sie Papier und Versandkosten sparen möchten, können Sie alle Dokument auch als PDF Datei erstellen. Die Genehmiungsbestätigungen können Sie auch gleich per E-Mail an die Leiter der Institutionen versenden.

Zur Voreinteilung können Sie eine Excel-Datei mit den Institutionen erstellen.

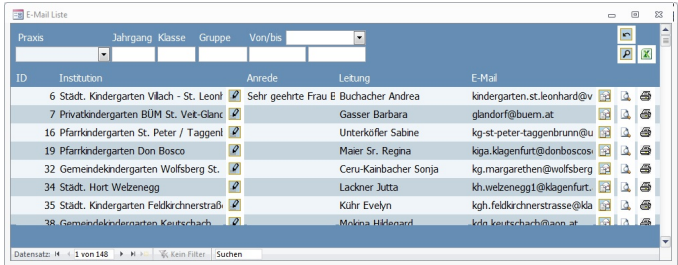

Test-Version unter http://edv.dorn.cc/praxi